**Monthly Newsletter for Orange County IBM PC Users' Group Members**

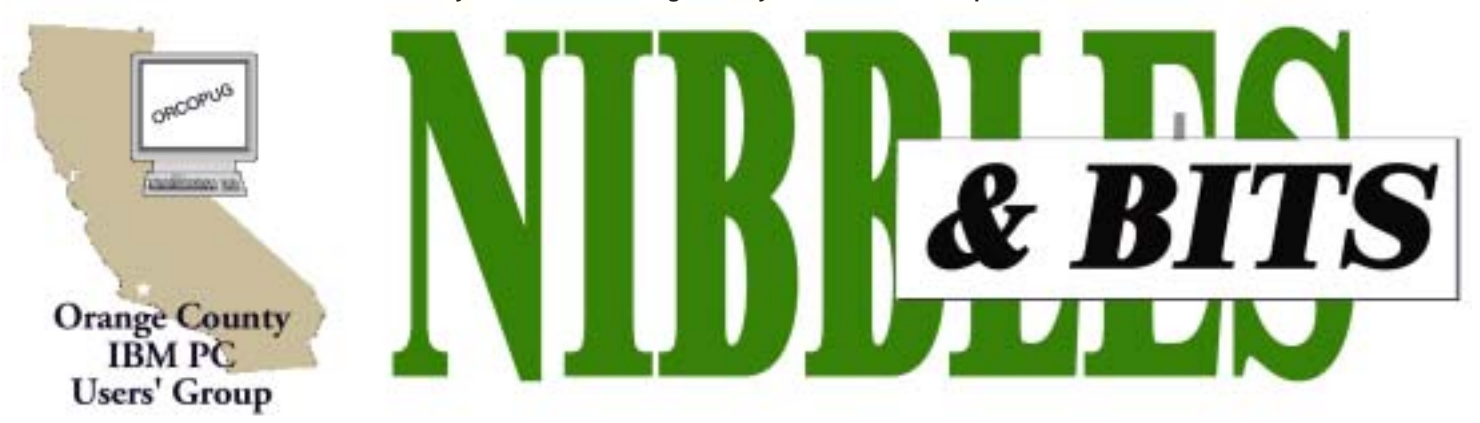

**[Tuesday, July 9, 6:30 p.m. at Sunny Hills Racquet Club, Fullerton — Bring a friend!](#page-11-0)**

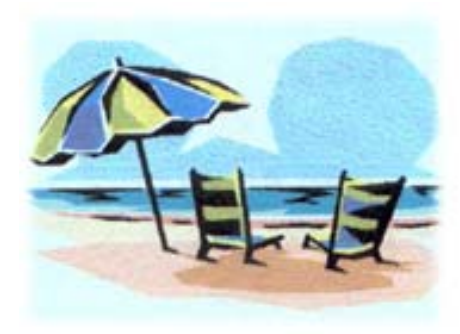

## **Fun in the sun and computers, too!**

*by Judy Taylour and Patricia Hill, SWUG Co-Chairs, www.swugconf.org*

It's time to register for the 9th Annual Southwest User Group Conference being held August 9 through August 11 at the Mission Valley Hilton in San Diego.

Activities include Saturday and Sunday workshops; vendor-sponsored presentations and meals; Saturday evening Vendor Faire (bring your meeting calendar to this activity); prize drawings; and up close and personal time with participating vendors. There will be newsletter and web page contests (sponsored by Adobe) for all user groups with members in attendance. Sign up for the web site contest via e-mail and download the newsletter entry form to mail with your newsletters.

All attendees will receive a t-shirt

*page 4* ☞

### **JULY PROGRAM**

## **Two-in-one: LapLink and 1st Page to be demonstrated in July program**

A two-part program on July 9 will start with a demonstration of LapLink.

Mike Lyons and Charlie Moore, using dueling notebooks, will demonstrate some of the capabilities of LapLink's flagship product.They will show different ways to use LapLink Gold and many of its features.

Included will be the familiar serial and parallel cables, a new USB to USB network cable and an Ethernet crossover cable. They will be using Windows 98, Windows ME and Windows XP Home Edition. Time permitting, they will show file sharing using an Ethernet crossover cable in a peer-to-peer network using only Windows' networking.

Four LapLink products will be added to the monthly drawing. They are LapLink Gold 11.0, PC sync 3.0 (a lite version of LapLink without the remote capability), PDA sync (the ultimate handheld sync solution), and a Gold USB Network Cable complete with drivers. See the LapLink website for more info: *www.laplink.com*.

Part two of the program will feature 1st Page. Mike Lyons said, "At our May meeting, Don Ogden showed us how and what is involved in creating a web page. His very

informative talk covered quite a bit of stuff. There seem to be a lot of interest in creating web pages and hopefully his presentation motivated some of you to take the plunge.

"One of the things he didn't spend much time on was HTML editors. Everyone that owns Windows has an editor. Yes, you can create and edit HTML pages with WordPad. But there

*page 2* ☞

### July 2002 Volume 20 - Number 7

- **2 Notepad**
- **3 Food and prizes**
- **4 Raffles/Renewals**
- **5 Internet ScamBusters**
- **5 Windows secrets**
- **7 Catching up on mail**
- **8 How did Yahoo start?**
- **9 User group deals**
- **10 Win XP utilities**
- **11 Peripherals**
- **11 Floppy disk surprises**

**Award Winning Newsletter** 

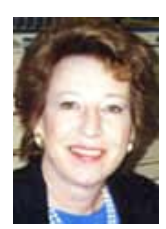

## **Notepad**

*by Linda Gonse [editor@orcopug.org](mailto:editor@orcopug.org)*

## **What are people looking for on the ORCOPUG site?**

When our web site began to grow, I looked around for a search engine to add to it. I was lucky to locate a free search engine (FreeFind) that will index our site on demand whenever there are changes. Usually, I'll reindex our pages after I upload the latest program description and the current newsletter.

When the site is "spidered" (a robot from FreeFind is sent to collect data at orcopug.org), I receive a report on the search activity. It is interesting and can be helpful in learning what members might like to see on the site.

I'll share the list with you of some of the search phrases and words that people have typed in.

But first, I want to explain that FreeFind's search engine is not able to locate data contained in our newsletter PDF files. (In fact, searching PDFs is a recent feature of one or two of the major search engines.) As a workaround, I've added an index for each month's newsletter in a searchable text file on the newsletter page.

Here's a partial list of search terms people have used to query our site including the misspellings. Some are naturals for computer users. Others are more puzzling and you may wonder why people asked. *Sql server, member only, marbles, motherboard jumper settings, acp, windows 98, acp swap meet, may 2002, jeri peck, laptop, general meeting, valencia, brookhurst royale apartments, april program, nimda, user name, bruce watanabe, pkzip for dos 2.50, aiptek, march 2002, access devlopers, tustin,*

*ca best cable rates, member, february, program reviews, member login, interstate highway system 1957, partition magic, discounts, winners, by-laws, nimda free clean, report, virus hoax, tip of the day, outlook script, newsletter, dec raffle, raffle, review, december newsletter, swap meet, and partition.*

Incidentally, if you haven't visited our web site at *http://www.orcopug .org*, I hope you will soon.

## **Two-in-one**

☞*page 1*

are better things to use and there are a ton of them out there.

"Many times, the editor you start out with becomes your lifelong friend. Don was using a commercial editor that he has been using since he started doing web pages. While he felt very comfortable with it, there are others that can make your life easier especially if you are new to creating web pages.

"I'm going to give a brief runthrough of one we use at work called 1st Page 2000. Not only is it powerful and easy to use, but it is absolutely free! One of the things that really impressed me about this program is the online help that is included in the program. It is like a complete web builders library. It includes an HTML 4.0 reference guide, a knowledge base of frequently asked questions, and even a Cascading Style Sheet guide. It has an information button that tells you the 'what' and the 'how' of a feature.

"1st Page has four editing modes to help you create your web pages faster. There is the standard edit mode where you see the HTML code. You can toggle on/off a line numbering feature that comes in handy when you are trying to fix the code. The split screen mode lets you see code on half the screen and renders to page in realtime on the other half. There is also a quick

design mode and a preview mode.

"One of the things I noticed about Don's editor, was that he had to know the hex codes for color changes. 1st Page has a color wheel built in. You simply choose a color and away you go. It includes a very handy 'undo' button that allows you to keep backtracking through your changes.

"So bring a friend to the meeting and get a closer view of two truly amazing programs."

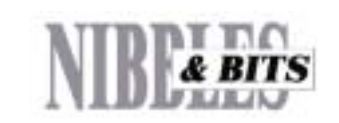

#### Published and distributed to club members by the Orange County IBM PC Users' Group

The opinions expressed herein are the writers. They are not reflective of the Orange County IBM PC Users' Group position, and are not endorsed by inclusion in this newsletter.

Submit items to the newsletter editor at: editor@orcopug.org; or Linda Gonse, 22655 Valley Vista Circle, Wildomar, CA 92595-8334 (909) 245-0291.

### **Directors**

**President, Mike Lyons** *[mike@orcopug.org](mailto:mike@orcopug.org)* **Vice President,** *OPEN* **Treasurer/Membership/ SYSOP, Charlie Moore** *[charlie@orcopug.org](mailto:charlie@orcopug.org)* **Editor/Webmaster, Linda Gonse** *[linda@orcopug.org](mailto:linda@orcopug.org)* **Reviews, Terry Schiele** *[terry@orcopug.org](mailto:shgraham@earthlink.net)* **Programs, Lothar Loehr** *[lothar@orcopug.org](mailto:lothar@orcopug.org)* **Membership, Carl Westberg** *[carl@orcopug.org](mailto:carl@orcopug.org)* **APCUG Rep, Siles Bazerman** *[Siles.Bazerman@gte.net](mailto:siles.bazerman@gte.net)*

**P.O. Box 716, Brea, CA 92822-0716 (714) 990-0580 [info@orcopug.org](mailto:info@orcopug.org)**

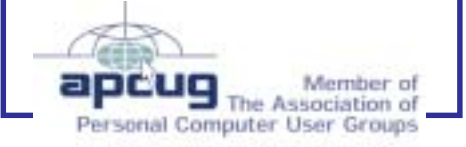

**Visit ORCOPUG online!** *[www.orcopug.org](http://www.orcopug.org)*

## **Members' email directory**

#### **Arnold, Dale**

.................... *[darnold33@hotmail.com](mailto:darnold33@hotmail.com)* **Balazs, Frank**

.......................... *[fbalazs@netzero.net](mailto:fbalazs@netzero.net)* **Bazerman, Siles** .................... *[siles.bazerman@gte.net](mailto:siles.bazerman@gte.net)*

**Boutwell, Lloyd** ............................. *[LloydB8@aol.com](mailto:LloydB8@aol.com)*

**Bullis, Art** ...................... *[bullis@worldnet.att.net](mailto:bullis@worldnet.att.net)*

**Cadish, Dan** .................... *[dbcadish@netscape.net](mailto:dbcadish@netscape.net)*

**Emigh, Glenn** ..........................*[glenne@linkline.com](mailto:glenne@linkline.com)*

**Francis, Joe** .......................*[joefran1@earthlink.net](mailto:joefran1@earthlink.net)*

**Frank, Mervin**

........................... *[mfrank3@juno.com](mailto:mfrank3@juno.com)* **Gonse, Linda**

............................ *[linda@orcopug.org](mailto:linda@orcopug.org)* **Gorham, Milton**

..................... *[m4gorham@home.com](mailto:m4gorham@home.com)* **Graham, Sharon**

....................*[shgraham@earthlink.net](http://home.earthlink.net/~shgraham/)* **Hedges, Ralph**

............................*[rhedges@juno.com](mailto:rhedges@juno.com)* **Jackson, Walter**

............................... *[wvjaxn@aol.com](mailto:wvjaxn@aol.com)* **Kambeitz, Bob**

......................... *[rkambeitz@juno.com](mailto:rkambeitz@juno.com)* **Kaump, LeRoy**

............... *[leroy\\_kaump@hotmail.com](mailto:leroy_kaump@hotmail.com)* **Klees, Larry**

.................... *[lklees@dslextreme.com](mailto:lklees@dslextreme.com)* **La Mont, Bill**

.......................*[WILLARD47@aol.com](mailto:WILLARD47@aol.com)* **Lake, Tony**

......................... *[TonyLake@juno.com](mailto:TonyLake@juno.com)* **Leese, Stan**

................... *[stan\\_leese@surfside.net](mailto:stan_leese@surfside.net)* **Loehr, Lothar** ........................... *[lothar@orcopug.org](mailto:lothar@orcopug.org)*

**Lyons, Mike** ............................ *[mike@orcopug.org](mailto:mike@orcopug.org)*

**Moore, Charlie** ......................... *[charlie@orcopug.org](mailto:charlie@orcopug.org)*

**Morrill-Ives, Trudy** ................. *[morrswiss1@earthlink.net](mailto:morrswiss1@earthlink.net)*

**Musser, Dave** .................*[dmusser@worldnet.att.net](mailto:dmusser@worldnet.att.net)*

**Schiele, Terry** .............................*[terry@orcopug.org](mailto:terry@orcopug.org)*

**Tooley, Richard D.** ......................... *[tooley@alum.mit.edu](mailto:tooley@alum.mit.edu)* **Wann, Harold**

.......... *[WANN.HSW@worldnet.att.net](mailto:WANN.HSW@worldnet.att.net)* **Westberg, Carl**

.............................. *[carl@orcopug.org](mailto:carl@orcopug.org)* **Wirtz, Ted** ............................. *[twirtz@pacbell.net](mailto:twirtz@pacbell.net)*

### **Search engines tricked**

 Web spammers have developed a more sophisticated technique for tricking search engines into returning their sites as top ranked results. The most recent case involved AOL Search and Inktomi who were tricked into returning results that linked to a Russianbased web site. *http://zdnet.com.com/ 2100-1106-937782.html*

> Check out our web site at **www.orcopug.org**

*Source: SANS NewsBytes*

I talked to the folks at Sunny Hills Racquet Club. They might, if there is an interest, start serving a package which would be Hamburger, Beans, Chips and a drink for something like

*by Lothar Loehr*

\$6 of \$7. That would be if there is interest. Otherwise anybody can order the pizza as they have in the last few meetings.

## **Member donates prizes for raffles**

### *by Charlie Moore*

At the June meeting Chad Hansen donated several fine products to the club. We seeded our June drawing with a few of them and decided to keep the rest for our December drawing.

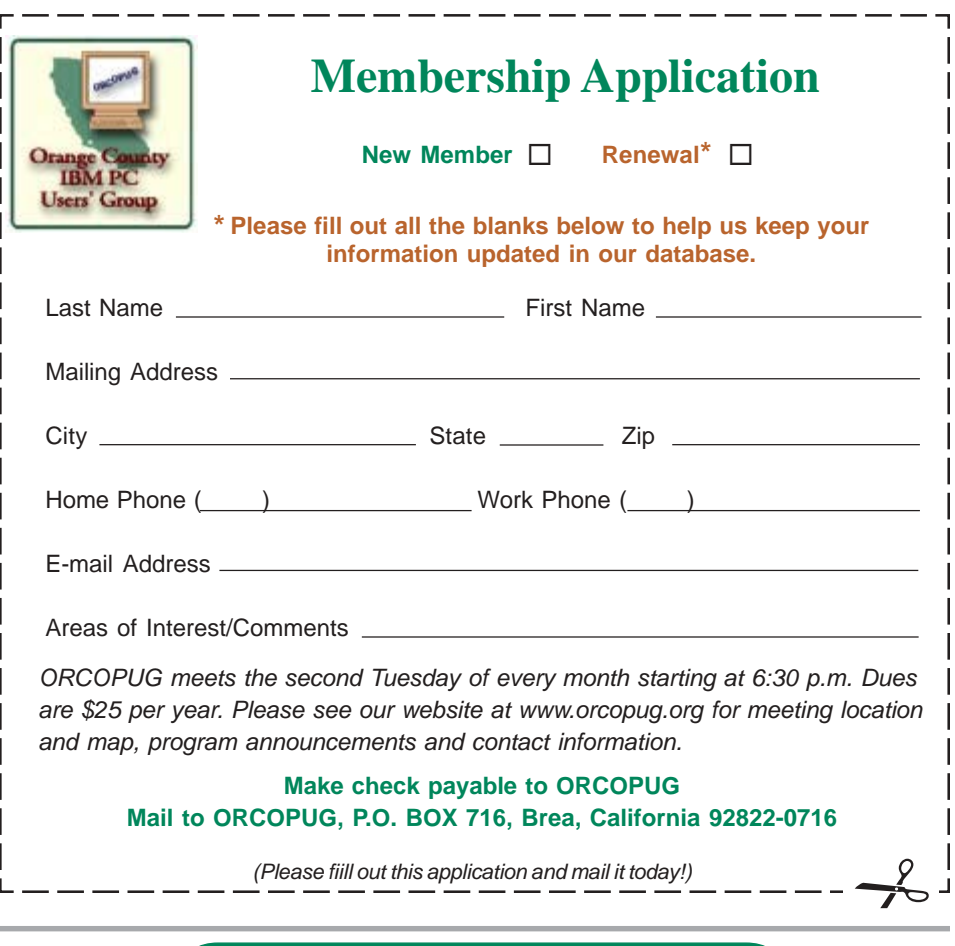

## **Food may be offered at Sunny Hills Racquet Club**

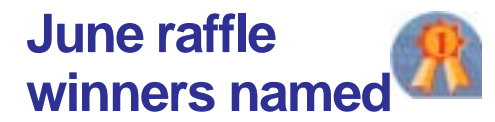

**Kensington FlyFlight, Value \$20** Bud Barkhurst, Not Present Denny Turner, Expired Don Gilbert, Winner

**Millenium Desktop Icons Value \$39** Harold Wann, Not Present Ralph Hedges, Not Present Linda Gonse, Winner

**Norton SystemWorks Pro, Value \$59** Glenn Emight, Not Present Larry Klees, Winner

**IQue Upgrading and Repairing PCs, Value \$49** Dick Tooley, Not Present Milton Gorham, Winner

**Starfish Internet Sidekick, Value \$49** Terry Terrazas, Expired Loren Tuthill, Not Present Walter Jackson, Winner

### **Aladdin Systems DragStrip, Value \$39** Denny Turner, Expired

Greg Koch, Not Present Stan Leese, Winner

**Kensington Gel Palm Rest, Value \$20** Lothar Loehr, Winner

**Imprise C++ mug, Value \$5** Carl Westberg, Not Present Daniel Cadish, Winner

### **HM2L Phonics 1b, Value \$20**

Dale Arnold, Not Present Greg Koch, Not Present Don Gilbert, Prev. Winner Joe Gionet, Not Present George Dedic, Expired Tony Lake, Not Present Leroy Kaump, Winner

**Simply Money CD, Value \$5** Chad Hansen, Winner

### **Rand McNally Route Planner, Value \$5**

Joe Gionet, Not Present Denny Turner, Expired John Bednarski, Not Present Lloyd Boutwell, Not Present Larry Klees, Prev. Winner Tony Lake, Not Present Lothar Loehr, Prev. Winner Bill La Mont, Not Present Dan Sheffield, Not Present Terry Schiele, Winner

**Complete PC Tutorial, Value \$30**

Denny Turner, Expired Mervin Frank, Not Present Lothar Loehr, Prev. Winner John Bednarski, Not Present Charlie Moore, Winner

### **NoteAPager, Value \$49**

Terry Schiele, Prev. Winner Mervin Frank Not Present Dan Sheffield, Not Present George Dedic, Expired Walter Jackson, Prev. Winner Art Bullis, Not Present Richard Metzger, Winner

### **Que Micro House Tech Library, Value \$39**

Carl Westberg, Not Present Glenn Emigh, Not Present Bill La Mont, Not Present Linda Gonse, Prev. Winner Leroy Kaump, Prev. Winner Tony Lake, Not Present Harold Wann, Not Present Ralph Hedges, Not Present Ralph Seymour, Winner

**Win 95 Advanced Video, Value \$25**

Chad Hansen, Prev. Winner George Dedic, Expired David Musser, Winner

> *Submitted by Charlie Moore and Mike Lyons*

### **Fun in the sun**

☞*page 1*

and Welcome Kit, the latter stuffed with all sorts of promotional material, most with special pricing. Friday evening is a dinner and presentation sponsored by Adobe, and announcement of newsletter and website contest winners; Saturday breakfast and presentation by JASC; lunch and presentation by INTEL (tentative); Sunday lunch and presentation by Microsoft.

 Check *www.swugconf.org* for contest criteria and entry deadline, updates to vendors, workshops, etc.

Conference registration is \$40 per person, if paid by July 26. Registration between July 27 and August 5 is \$50; and August 6 through the conference date is \$60. Conference registration includes all workshops, Vendor Faire, meals, vendor presentations, Welcome Kit and t-shirt.

The Hilton is offering attendees a special group rate of \$119, single or double occupancy. To make your reservations, call their toll-free number, 800-733-2332, by July 16 and say you are attending the Southwest Regional Conference.

### **Members' Renewal Dates**

### **JUNE**

George Dedic Anita Leicht Terry Terrazas

**JULY** Dale Arnold

Joe Francis Ralph Hedges Walter Jackson Larry Kleve Tony Lake Ralph Seymour

#### **AUGUST** Stan Leese Sid Liptz

**SEPTEMBER**

Bud Barkhurst Gloria Bearss Mervin Frank Chad Hansen Robert Kambeitz

**OCTOBER** Siles Bazerman

*Submitted by Charlie Moore*

Larry Klees

## **Internet and Windows tips**

### **Internet ScamBusters**

*by Audri and Jim Lanford, www.scambusters.org*

### **Break The Chain**

E-mail programs are a dream come true for senders of chain letters. With just one click they can send their annoying messages to literally dozens more people who then send it to scores more. It's the fastest way for con-artists to advertise their schemes.

Break The Chain gives a comprehensive overview of chain letters and explains why the recycle bin is the only place to send them. Visit: *www.breakthechain.org.*

### **Replying To Spammers**

Should you reply to spam and follow the unsubscribe instructions (if there are any)?

For the last few years, accepted wisdom has held that clicking the unsubscribe link at the bottom of a spam mail simply lets the spammer know that your email address is active. As a result, they send you even more spam.

In fact, the risks might be smaller than the rewards.

Perhaps.

A recent article by Joanna Glasner in Wired magazine describes an experiment by the U.S. Federal Trade Commission. Researchers at the Commission replied to 215 spam emails asking to be removed from their mailing lists.

The results? According to Charles Harwood, the FTC's Northwest regional director, "There is no evidence that submitting a remove request resulted in us getting more spam."

The FTC found that two-thirds of their requests were simply routed to addresses that had either never existed or were no longer in use. Often, says the article, that's because the address has already been closed by the service provider following complaints from users.

Whether the remaining active addresses produced more spam, however, was inconclusive.

The FTC encourages people to report spam to the spammer's ISP and to government agencies that collect complaints.

(Incidentally, all the spammers with non-functioning return addresses received letters from the FTC. The letters informed them that they were in breach of the laws concerning honesty in advertising. It would be interesting to know if anyone read them...)

You can read the article at: *http://www.wired.com/news/privacy/ 0,1848,51517,00.html*

One additional personal, interesting, and unscientific study by Bennett Haselton suggests that if the unsubscribe address is at a generic domain like Yahoo or Hotmail, chances are that your request will never be opened. On the other hand, if the site the spam mail is advertising has a quality domain, and the return address is within that domain, it's much more likely that the message will be read and may even be acted upon.

Only once did Bennett find that unsubscribing resulted in more spam.

Bennett's conclusion (which we agree with) is: "So the risks of following the 'unsubscribe' instructions are minuscule, but the benefits of following the instructions are usually even more minuscule, so it's still probably not a good idea."

To subscribe to Internet Scam Busters free newsletter, send a blank email to *subscribe@scambusters.org* or visit: *http://www.scambusters.org/*

*Submitted by Mervin Frank*

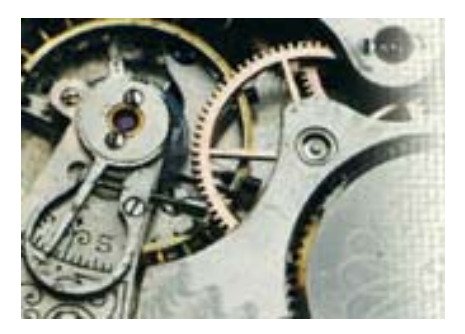

## **Windows' mechanical secrets are told**

### *by Karen Kenworthy*

*(Editor's note: Karen's columns appeared monthly in the now-defunct Windows magazine. Her free newsletter and computer utility programs can be found at www.karenware.com.)*

It's true. I don't get out much. :)

 During most of my life, I've lived within a few hours of the place I was born. When I do travel, I quickly grow homesick, longing for the comforts of the secluded Power Tools workshop, and the many friends and family members who live nearby.

### **Locale Sweet Locale**

 But our little binary buddy, Microsoft Windows, is a real globe trotter. At this very moment copies of Windows are running on every

*page 6* ☞

### **Windows secrets**

☞*page 6*

continent on earth. You'll find it running on ships and submarines, on and under each of earth's seas and waterways.

 Windows lives above the earth too. Few airliners take to the air without at least one copy running in their cabins.Windows runs on the International Space Station, and the American Space Shuttle, too.

 There's no doubt about it — Windows gets around. :)

 Being a homebody, I've often wondered how the digital jet set lives. So recently I spent some time rifling through Windows' travel bags. I wanted to learn how Windows can be reasonably comfortable in so many different countries and cultures. How does it know where to call home, and how does it adapt to various languages, and local customs?

 The answer, it turns out, begins with something Windows calls a "Locale ID" — a number that tells Windows where it lives, and often, how to behave.

 Now, you might think a single number can't reveal a great deal. But a Locale ID is really three numbers in one. Among the 32 bits making up each Locale ID are 16 bits that tell Windows the preferred language spoken by the computer's owner or user. Another 16 bits indicate the actual country or region where the computer user resides. Four more bits distinguish between various "sorting orders," or ways to alphabetize text in various languages. And the remaining 12 bits of each Locale ID are not currently used.

### **Local Customs**

 That's just the beginning. Windows' Locale ID also determines the default value of over 100 of "Regional Options." These settings

control how Windows displays text, dates, times and numbers. Programs that run under Windows can also view these settings, allowing them to tailor their behavior to each locale, if they choose.

 Several of the settings found in Windows' Regional Options are just names. You'll find the name of the user's language and country, in both English and the local language. Other settings specify the local names for the seven days of the weeks, and for the 12 (and sometimes 13) months of the year.

 Another setting indicates which calendar should be used. Windows understands 12 different calendars, including several types of Gregorian calendar (the type used in most of the Western world), Hijri (Arabic lunar), Hebrew (Lunar) , Thai and Japanese (Year of the Emperor). Related settings tell programs the first day of the week, and how to display dates and times.

 Several of the Regional Options are related to money. One tells programs the name of the local currency, while another reveals the currency's abbreviation or symbol. Others settings let programs know how many fractional digits should be displayed when dealing with monetary amounts.

 Non-cash numbers haven't been forgotten either. Windows has settings that tell programs what character to display as a number's decimal point. Other settings indicate how negative and long numbers should be displayed. There are even settings that indicate the local system of measurement (metric or U.S.), and the local standard printer paper size!

### **New Profiler**

 Several of these settings can be viewed by you and I, via Windows Control Panel. Just select Settings, then Control Panel, from Windows' Start menu. When the Control Panel's folder appears, double-click its Regional Options icon.

 When the Regional Options dialog is displayed, you'll see several settings including your Locale ID (it may be called your "location" or "locale"). Feel free to explore these settings, but be careful. The Regional Options dialog also allows you to change your settings, and the wrong settings may cause some programs to fail or misbehave.

 If you'd like a safer alternative, check out the latest version of Karen's Computer Profiler. This popular Power Tools displays over 200 bits of information about your computer, including network settings, Windows version, and information about your computer's memory, disk drives, printers, and more. The latest version also displays almost 40 of Windows' regional or locale settings, including several not displayed by Windows' Control Panel.

 The new Profiler also sports a "Save to Disk" button, allowing it to save your computer's information to a disk file. From there the information can be printed, shared with others, or imported into a document or spreadsheet.

 To give the new Computer Profiler v2.0 a try, visit its home page at: *http:// www.karenware.com/powertools/ptprofiler.asp*

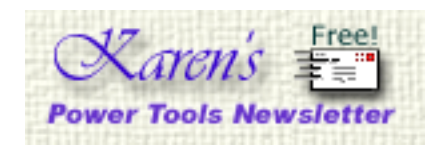

To subscribe to Karen Kenworthy's newsletter, visit *http://www.karenware.com/ subscribe/* or send a message from the email account where you'd like to receive the newsletter to: *subscribe@karenware.com*

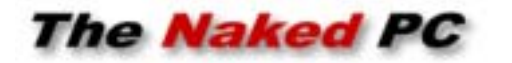

## **Catching up on mail**

I've been sick as a dog for a while now and have gotten a bit behind in responding to emails sent in by you, my TNPC readers. Since I can't reply to every individual I thought I'd try to cover most the mail in this article.

#### **Nigerian Letter Scam**

A large number of you had trouble getting to the "PUBLIC AWARENESS ADVISORY REGARDING '4-1-9' OR 'ADVANCE FEE FRAUD' SCHEMES" that I wrote about in issue #5.06: *http://www.TheNakedPC.com/t/ 511/tr.cgi?jim1.*

This page is on the U.S. Treasury site and runs some kind of script that makes it glitch for a large number of TNPCers. The direct URL is: *http:// www.ustreas.gov/usss/alert419.htm.* I don't know of any way to make this page display properly every time. But with some perseverance you should be able to get to it. I'd repost it but don't want Treasury agents breaking down my door so I'll only mention the contact information that you'll find on that page. If you've been bitten by this scam the Feds want you to do this:

"If you have already lost funds in pursuit of the above described scheme, please contact the U.S. Secret Service in Washington,D.C. at 202-406-5850."

On the other hand if you've not been bitten but just been bugged:

"If you have received a letter, but have not lost any monies to this scheme, please fax a copy of that letter to (202) 406-5031."

#### **VPN Tunnels**

By far the most email I've received recently was on the article in TNPC #5.07 on virtual private networks: *http://www.TheNakedPC.com/t/511/tr.cgi?jim4.*

However, getting a VPN connection requires some Windows and networking skill, in the case where you want to VPN into your home PC, or again the buy in from the network IS staff when you want VPN access to your company network so you can telecommute to the office. VPN access and telecommuting, by the way, is a great way to let your employees work from home for you bosses out there.

There are a number of different VPN clients available and different firewalls require different configurations so I'm afraid I won't be doing a "how to" piece on this.

But I can offer some tips to those of you who are trying VPN access using a laptop and Outlook (and most of the email I received was from individuals doing just this). Be sure to set Outlook to use a .OST (offline folder file) so you'll have a copy of your Outlook information on your laptop when you disconnect from the network. Most laptop users do this as a matter of course whether they're using VPN or not. Next, set Outlook to auto sync when logging off so that the .OST is updated whenever you close it. Finally, set it to prompt you about whether you want to work online of offline whenever you start it.

With a VPN connection you may be tempted to just always work in online

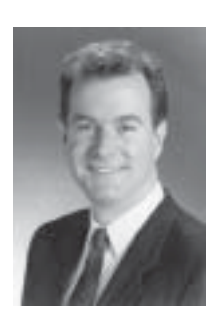

*by T.J. Lee*

mode. But even though you have a virtual private network connection you're still going to be limited to broadband speeds. So work offline and perform a send/receive when you want to update Outlook. This way you pull everything across the connection when you want and won't get stuck on some huge download just because you browsed an email message with a large attachment.

### **The Naked PCScreen Saver**

Okay, for reading all the way to the bottom of this article you can download your very own Windows 98/ 2000/XP compatible version of the Official TNPC Screen Saver. So now you know! *ftp://www.thenakedpc.com/ bonus/tnpcsaver.exe.*

**From The Naked PC, a free, monthly online newsletter. It's easy for you to subscribe. Go to** *www. thenakedpc.com* **and sign up for your subscription. You can reach copublisher T.J. Lee at:** *tj\_lee@ TheNakedPC.com*

### **Infected messages have doubled since last year**

MessageLabs says it has intercepted twice as many infected messages so far this year as it did during all of last year. The company screens corporate e-mail accounts.

The Klez family of viruses topped the list with SirCam coming in second.

 The company's marketing director says such worms, which are constantly being tweaked into more virulent forms, are responsible for the rising numbers of viruses. They are also growing more malicious. *http:// news.com.com/2100-1001- 937228.html.*

> *Source: SANS NewsBytes, June 26, 2002*

## **How did Yahoo! start? Facts about online fraud**

Yahoo! started as an idea. It grew into a hobby and later it was turned into a full-time passion. The creators of Yahoo!, Jerry Yang and David Filo, are Ph.D. candidates in Electrical Engineering at Stanford University.

**VAHOO** 

LOS ANGELES TRANS

result Stanford's computer network returned to normal, and both parties benefited. Today, Yahoo! contains organized information on tens of thousands of computers linked to the Web. The San Jose Mercury news

They started their guide in April 1994 in a way to keep track of their personal interest on the Internet. Before long they found their homebrewed lists were becoming too long and unwieldy. Gradually they began to spend more and more time on Yahoo!

During 1994 they converted Yahoo! into a customized database designed to serve the needs of the thousands of users that began to use the service through the closely bound Internet community. They developed customized software to help efficiently locate, identify and edit material stored on the Internet. The name Yahoo! is supposed to stand for "Yet Another Hierarchical Officious Oracle," but Filo and Yang insist they selected the name because they considered themselves yahoos. Yahoo! itself first resided on Yang's student workstation, "akebono," while the search engine was lodged on Filo's computer "konishiki" (both machines were named after legendary Hawaiian sumo wrestlers).

In early 1995 Marc Andreessen, cofounder of Netscape Communications in Mountain View, Ca., invited Filo and Yang to move their files over to larger computers housed at Netscape. As a

recently noted that "Yahoo! is closest in spirit to the work of Linnaeus, the 18th century botanist whose classification system organized the natural world." Nowadays, Yahoo! draws more than 48 million visitors each month. Yahoo! is the top spot

among all the Internet portals. Its Web site offers

features such as e-mail, chat rooms, news, and auctions. Yahoo!'s acquisition of GeoCities extended its reach into personal Web pages, while its purchase of broadcast.com ushered it into Web-based audio and video. Yahoo! has teamed with Kmart to launch an ISP. Internet investor SOFTBANK owns nearly 22% of Yahoo! Founders and "chief Yahoo!s" David Filo and Jerry Yang own nearly 9% and about 8%, respectively.

## **UG conferences planned**

**Southwest Regional User Group Conference:** August 9 - 11: San Diego, CA (See "Fun in the Sun" story, page 1.) **Raincoast Regional Ug Leadership Conference:** October 11-13: Tacoma, WA. Contact: *www.raincoast.cc —* RC'02.

Identity theft accounted for 42% of the 204,000 consumer fraud complaints filed last year, by far the largest source of complaints. The following round out the top 10:

- **10%** Internet auctions
- **7%** Internet services and computer complaints
- **6%** Shop-at-home and catalog offers
- **5%** Advance fee loans and credit protection
- **4%** Prizes, sweepstakes, gifts
- **4%** Business opportunities and work-at-home plans
- **4%** Foreign money offers
- **3%** Magazine and buyers' clubs
- **2%** Telephone pay-per-call and information services

*Source: Computerworld, 1/28/02*

### **Template goldmine can be found online**

Want to easily create professional-style letters and print projects? Do it with templates, *www.officeupdate .microsoft.com/templategallery* has templates for numerous business projects, occasions, and even for personal use.

This site is gerat for creating calendars, expense reports and financial statements, business cards, brochures, and proper cover letters. Some of the templates even come with clip art, for an added touch of design.

There are also tons of templates at www.avery.com.

> *Source: Avery"Great Results," Vol. 3, No. 2*

*Great Windows tips, humor, downloads, customizing, annoyances, and more! http://www.annoyances.org*

## **User group deals**

MEMBERS' ONLY! PAGE AT WWW.ORCOPUG.ORG — OFFERS AND DISCOUNTS, ONLY FOR MEMBERS! When prompted, type your user name in lower case, no spaces and a password. The password is your member number beginning with an upper case letter.

### **Magazine discounts offered to computer user groups**

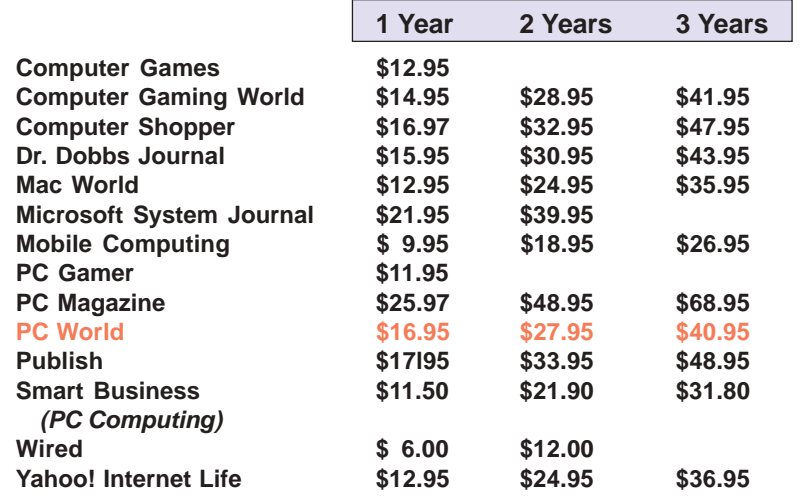

*Prices revised 3/30/2002*

These prices are for new subscriptions and renewals. All orders must be accompanied by a check, cash or Money Order. Make payable to Herb Goodman, and mail to: **Herb Goodman, 8295 Sunlake Drive, Boca Raton, FL 33496.** Call or write: 561-488-4465, *[hgoodman@prodigy.net](mailto:hgoodman@prodigy.net.).*

Please allow 10 to 12 weeks for your magazines to start. For renewals you must supply an address label from your present subscription to insure the correct start of your renewal. As an extra service I will mail a renewal notice to every subscriber about 3 months prior to their expiration date.

## **Giant Computer Swap Meet Giant Computer Swap Meet**

## **8 a.m. to 2 p.m. July 28**

**Free Admission • Free Parking • 100's of Sellers**

### **1310 E. Edinger Santa Ana, CA 714- 558-8813 www.acpsuperstore.com**

*Swap meet held the last Sunday of the month, every other month.*

*Submitted by Tony Lake*

### **How to get your O'Reilly discount**

ORCOPUG members are entitled to a **20% discount** on O'Reilly books purchased directly from O'Reilly. The discount code ORCOPUG members should use is **DSUG**. You may place an order online at www.oreilly.com or by calling 800-998-9938.

Members are also entitled to a 20% discount on O'Reilly conferences and tutorials.

*Submitted by Mike Lyons*

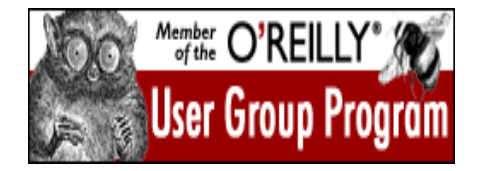

## **20% off MS Press titles**

All user group members are entitled to 20% off all Microsoft Press books. To receive your discount, place your orders by phone by calling 1-800- MSPRESS. Give them the code **MCPC** to identify yourself as a user group member and receive 20% off.

## **Special upgrade price for Partition Magic**

*by Gene Barlow, User Group Relations, (801)796-7370*

PowerQuest Corporation has just released Version 7 of Partition Magic, its most popular product.

If you are a user group member and wish to upgrade, you may order Version 7 for only \$35. Here's how:

1. Access our secure web site at *www.ugr.com/order/*.

2. Enter your user group name and the special order code of UGPM7.

3. Check the PartitionMagic v7 entry and complete the form and submit it. (There is a \$5 shipping charge, \$10 to Canada.)

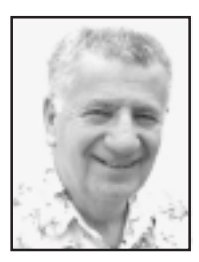

# **Utility programs for Win XP are reviewed**

### *by Siles Bazerman*

After seeing a demonstration by Iolo of System Mechanic at a recent computer club meeting, I bought a copy. It installed and functioned properly in Windows XP, especially after I downloaded the additional updates on the Iolo web site.

Do not make the mistake of thinking the retail package is always the most up to date version of the program you purchased. You have no way of knowing when it was packed at the manufacturer, how long it sat before being shipped to the distributer, or how long until it went to the retail outlet. You do not even know how long it sat on the retail shelf. Always check at the software company's web site for any updates, patches, fixes or additional information after installing the program.

Back to System Mechanic. This is a suite of maintenance programs which works in Windows, including Windows XP. I purchased the package at the club users price, and therefore do not owe Iolo a favorable report.

creators. The worst offenders for spyware are KaZaa and Gator. Real Networks also seems to want to spy on us.

Zone Labs has updated both the free

## **I have never used System Doctor, finding it a** memory hog and troublemaker.

 After using the programs included in this package for about two weeks, I removed Norton System Works 2002 from my

computer. The only thing I left on was Norton Antivirus (NAV). I haven't used parts of the SystemWorks suite in years. I have never used System Doctor, finding it a memory hog and troublemaker. It has a tendency to create zero bit files repeatedly. Some systems have reported thousands of such files. I have not used CleanSweep uninstaller in Windows XP as Microsoft has done an excellent job with the built-in one. Also, the install programs of software certified for XP are now almost 100% compliant with it and leave just about no leftovers.

System Mechanic has a small footprint, does not run in the background, except for the task scheduler. It runs those maintenance tasks you desire on your schedule, usually at boot up. I use it to remove junk and obsolete files, and to clean out invalid registry items. If it had a disk defragger it would be perfect. All the other programs have been used and have not created any problems and have helped me avoid a few.

For defragging I use Perfect Disk by Raxco. This has replaced Norton Speed Disk, my long time favorite. I chose this over the other five or six defraggers I tried for a number of reasons. It is the only one I found that will defrag my system files and page file at boot up before I enter Windows. I have tried Speed Disk, Microsoft's built-in defragger, Diskeeper, Vopt , and a few shareware ones that I disliked so much I can't even remember their names.

Ad-Aware by Lavasoft has been upgraded and also so has the Refupdate program which will download and install the signature files. The signature files have been updated almost weekly in the past few months. It seems that there is an intense race between Lavasoft and the other spyware blockers and the spyware

version of Zone Alarm and the Pro version. The Pro will block third party cookies, but can be defaulted to accept those you want. System Mechanic can also be set to delete cookies, or keep only those you desire.

Service Pack 1 (SP1) foe Windows XP is scheduled to be released in the August-September time frame. However, we know Microsoft's recording of missing release dates. It is in Beta now.

**Siles Bazerman is ORCOPUG's APCUG Representative. Contact him at [siles.bazerman@ gte.net;](mailto:siles.bazerman@gte.net) or 714-897- 2868 (after 9 a.m.).**

### **Henry's Mathematical Theory of Socks**

 $2 \text{ socks} + 1 \text{ dryer} = 1 \text{ sock}$ 

*Submitted by Ted Wirtz*

## **Humor from the Internet**

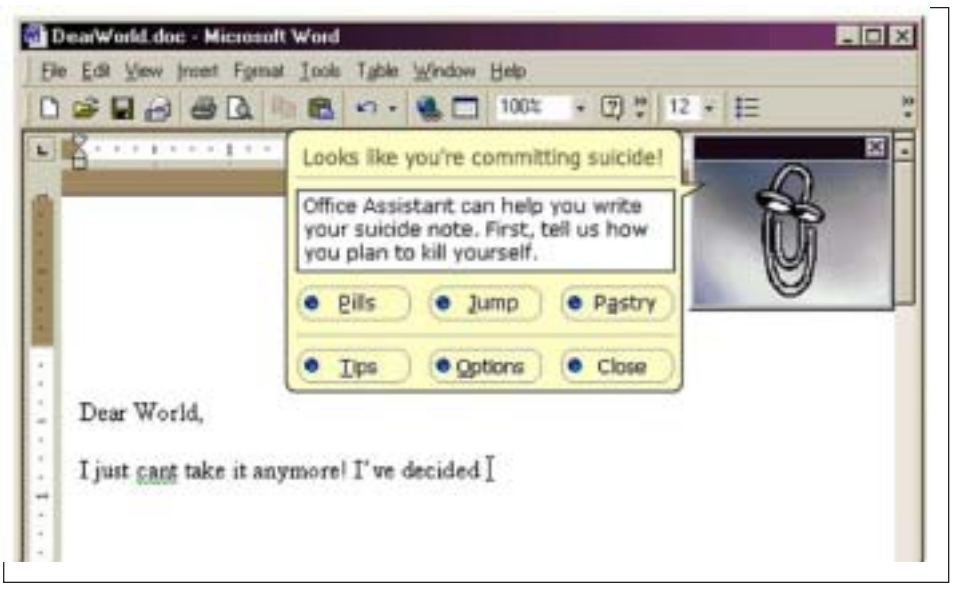

*Submitted by Katy Goossens*

## **And you thought you knew E V E R Y T H I N G about floppy disks…!**

**Put more on a floppy.** A floppy holds just 1.44MB of files. Or does it? Actually, it can hold a bit more. Back in 1995, when Microsoft still distributed Windows and applications on floppies as well as CDs, the company figured out a way to cram more files onto a 3.5-inch disk. Called Distribution Media Format (DMF), this format packs approximately 1.63MB per floppy.

To format a 3.5-inch disk in DMF, you'll need WinImage, a \$30 shareware utility at *http://www.winimage.com/winimage.htm.* You only need one copy of WinImage, however, since once formatted in DMF, a floppy can be read and written to by any edition of Windows.

**Faster floppy formatting.** Sure, you can format a floppy disk from Windows Explorer or My Computer (right-click the drive and select "Format..." from the menu). But there's a faster way, at least if you're running Windows 95 or 98. From the Start menu, select Programs, then MS-DOS Prompt. Type *format a: /u* and press Enter. (The */u* parameter specifies an unconditional format, which yields faster results.) When tested on a Win 98 machine, formatting via DOS took approximately 20 percent less time than formatting from My Computer. (There was no time saving on a Windows XP machine.)

*Source: WinPlanet.com*

*Free newsletters, Windows tips, reviews, tutorials, drivers, news and more at http://www.winplanet.com/winplanet/tips/4284/1/.*

## **Dangerous food found**

A dietitian is addressing an audience in the Retirement Home: "The material we put into our stomachs is enough to have killed most of us sitting here years ago."

He continues: "Red meat is awful. Soft drinks erode your stomach lining. Chinese food is loaded with MSG. Vegetables can be dirty and disastrous, and none of us realizes the long-term harm caused by the germs in our drinking water.

"But there is one thing that is the most dangerous of all and most of us have eaten it. Can anyone here tell me what food it is that causes the most grief and suffering for years after you eat it?"

In the front row, 75-year-old Morris stands up and says, "Wedding cake?"

*Submitted by Anita Leicht*

## **Hearing but not listening…**

*This message recently appeared in a digest list of emails regarding words and language:*

"I asked my speech recognition program "Can you recognise speech?"

Its response was "No, I can't wreck a nice beach."

*Submitted by Mervin Frank*

### Newsletter contributors

**Anita Leicht, Audrey & Jim Lanford, Charlie Moore, Donald Gonse, Ed Van Meter, Gene Barlow, Herb Goodman, Judy Taylour, Karen Kenworthy, Katy Goossens, Linda Gonse, Loren Tuthill, Mervin Frank, Mike Lyons, Patricia Hill, Siles Bazerman, T.J. Lee, Ted Wirtz,Tony Lake.**

Newsletter deadline July 20

## **Visitors are welcome! Meetings are FREE!**

<span id="page-11-0"></span>**The Orange County IBM PC Users' Group regular meeting is scheduled for the second Tuesday of the month at 6:30 p.m. at the Sunny Hills Racquet Club, 1900 Camino Loma, Fullerton, (714) 992- 1300. For more information, call (714) 990-0580, or go to** *[www.orcopug.org.](http://www.orcopug.org)*

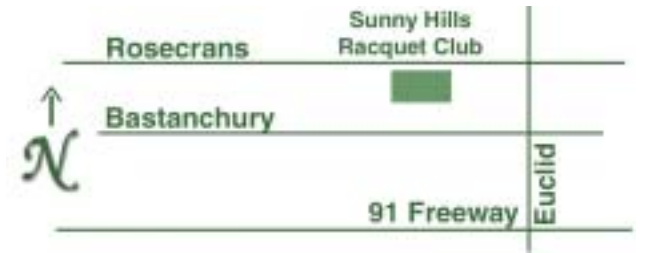

**Directions:** From the 91 Freeway, exit at Euclid and go north. Go past Bastanchury and turn west (left) onto Rosecrans. Sunny Hills Racquet Club is located on the south (left) side of the street .

### **All members are invited to attend the planning meetings!**

Planning meetings are held the third Thursday of every month at 7 p.m. at Downey Savings & Loan, one block east of Harbor at Bastanchury in Fullerton.

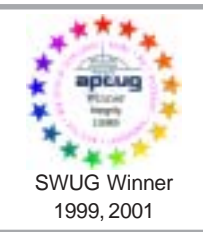

**Visit ORCOPUG's prizewinning website — New! Bulletin board and onsite search engine!** *[www.orcopug.org](http://www.orcopug.org)*

### **Members' Web Pages**

**Siles Bazerman—Personal Page** *<http://home1.gte.net/reso44a/index.htm>* **Linda Gonse—PC Instruction, Newsletter and Web Page Design** *<http://basicbytes.com>* **Sharon Graham—Family Photos** *<http://home.earthlink.net/~shgraham/>* **David Musser—Consultant** <http://home.att.net/~musserandcompany>

Members, send your URL t[o editor@orcopug.org](mailto:editor@orcopug.org)

**Reprint Policy:** Permission is given to user groups to reprint unaltered, uncopyrighted material, with credit to the author and Nibbles & Bits.

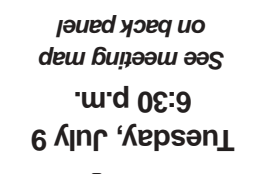

Two-in-one: Laplink  $2002$  aped  $1s$ r bue

*Computer users helping one another* **Orange County IBM PC Users' Group Post Office Box 1779 • Brea, California 92822**

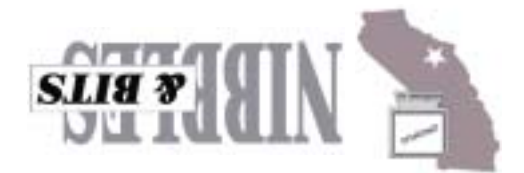